# **Coil Modeling with ElmerFEM**

### **using Elmer Circuit Builder**

**Jonathan Velasco ElmerTeam CSC – IT Center for Science, Finland**

> **CSC 8 Dec 2021**

### **Circuit modeling background**

- Elmer has the ability to solve magnetoquasistatic equations strongly coupled with electrical circuits
- Elmer Circuits module was was developed as in collaboration between Finnish universities research labs and industrial partners in SEMTEC funded byTEKES (Business Finland).
- ElmerCircuit Builder is a complementary tool for the Circuit module making the writing of the circuit defeniotions easier

### **What is the Elmer Circuit Builder?**

- Python module to automate circuitmatrix creation based on circuit connections (terminal/pin convention)
- Electrical Components Available: oVoltage Sources (V) oCurrent Sources (I) oResistors (R) oInductors (L) oCapacitors (C)
- FEM Coil types oMassive, Stranded and Foil

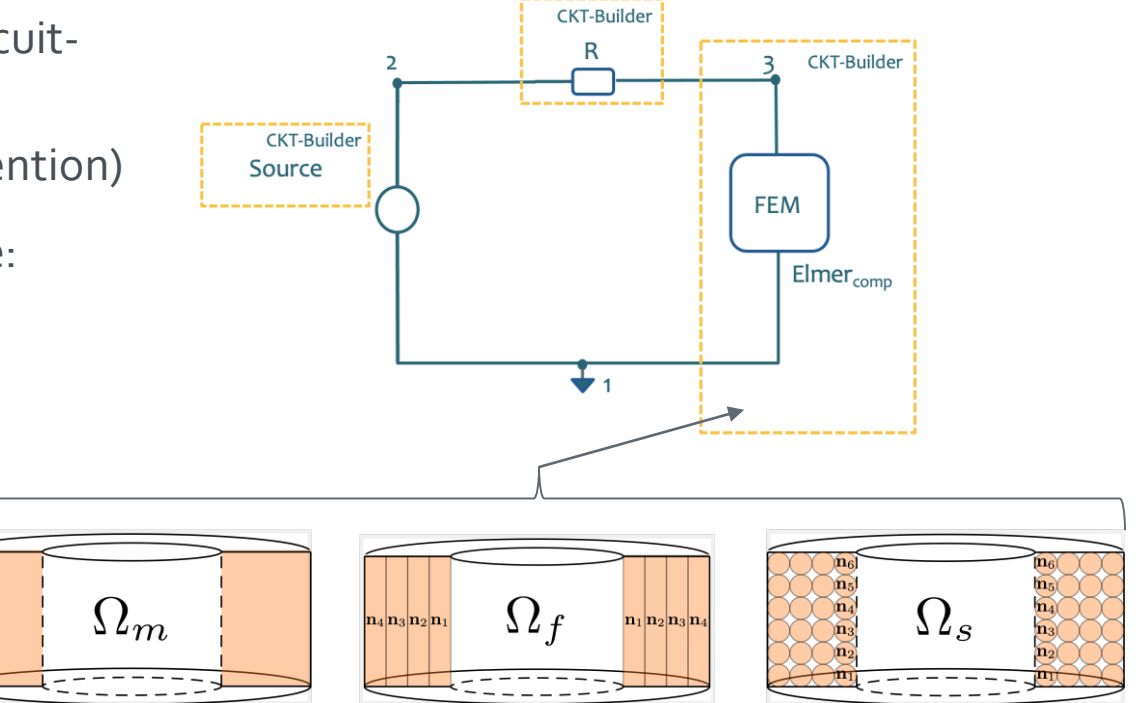

CSC

### **What kind of problems are we solving with the CircuitBuilder?**

- Current conducting coils/wires (2D/3D) coupled to electrical circuit networks
- Coil Models (CircuitsAndDynamics.F90)
	- Massive (Solid conducting material )
	- Stranded (Homogenized)
	- Foil winding (Homogenized)
- Magnetodynamics av Formulation

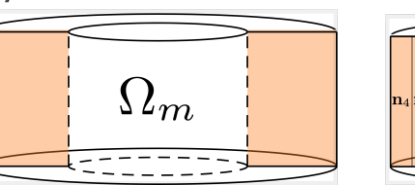

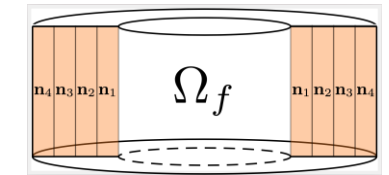

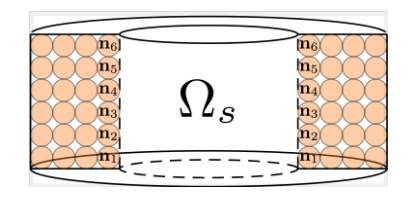

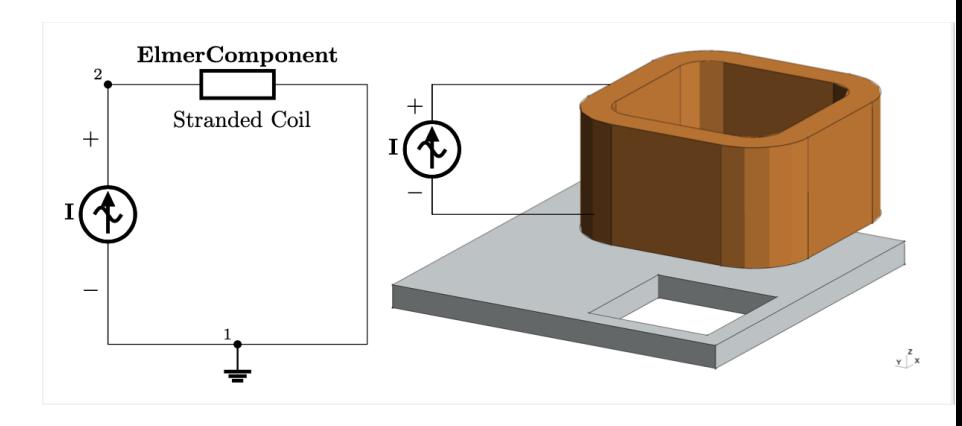

### **ElmerSolver: Basic Structure of SIF file**

- Basic idea: **Sections** + **Keywords**
- Each section starts with **SectionName** and ends with with "**End**" oAlternative for one keyword **SectionName :: Keyword**
- In each section we may have an arbitrary number of keywords
- Keywords are of type o**Real** : real valued number o**Integer** : integer number o**Logical** : True or False o**String**: not case-sensitive text o**File**: case-sensitive text
- Sections are o**Header** o**Constants** o**Simulation** o**Solver i**  o**Body i** o**Equation i** o**Body Force i** o**Material i** o**Initial Condition i** o**Boundary Condition i** o **Component i** o**Run Control**
- Not all sections are needed

### **Example of minimal sif file**

**! Minimal sif file example Check Keywords "Warn"**

```
Header :: Mesh DB "." "square"
```
#### **Simulation**

```
Max Output Level = 5
Coordinate System = Cartesian
Simulation Type = Steady
Output Intervals(1) = 1
Steady State Max Iterations = 1
Post File = "case.vtu"
```
### **End**

#### **Body 1** Equation  $= 1$  $Mathomial = 1$ **End**

#### **Equation 1**  Active Solvers $(1) = 1$ **End**

#### **Solver 1**

```
Equation = "ModelPDE"
 Variable = "Field"
  Procedure = "ModelPDE" "AdvDiffSolver"
  Linear System Solver = Direct
End
```

```
Material 1
 diffusion coefficient = 1.0
End
```

```
Boundary Condition 1
 Name = "Fixed"Target Boundaries(1) = 1Field = 0.0
```
#### **End**

```
Boundary Condition 2
 Name = ''Flux"
 Target Boundaries(1) = 2Field Flux = 1.0End
```
### **Elmer Circuits: Association between Source Input File (SIF) and Circuit Definition (CKT) Matrix Form Ax'+Bx = f**

Maggiup Coil

- Under Circuit File in Matrix Form
	- **Source**
	- Electrical Components (e.g: R,L,C,V,I)
	- [FEM] Component (ElmerComponent)
- Define in SIF
	- [FEM] Component
		- Coil Model
	- Body Force 1
		- Voltage or Current (V,I)

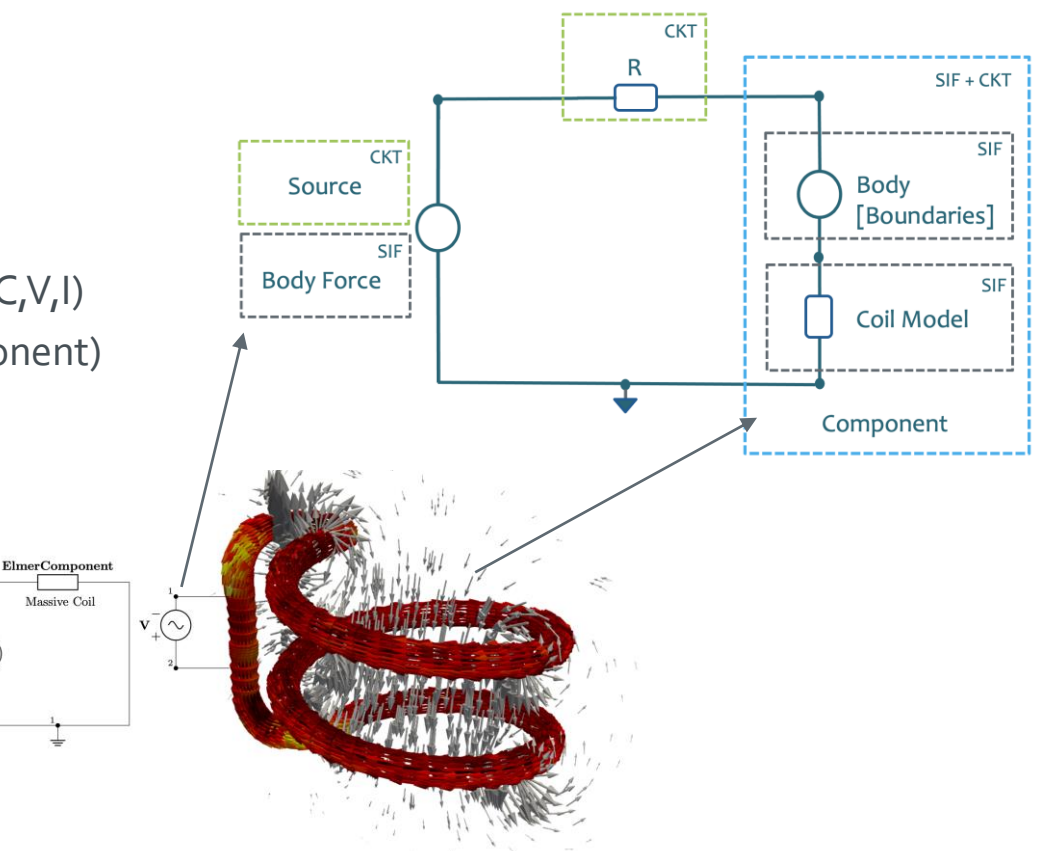

### **Elmer Circuits and Elmer Circuit Builder:**

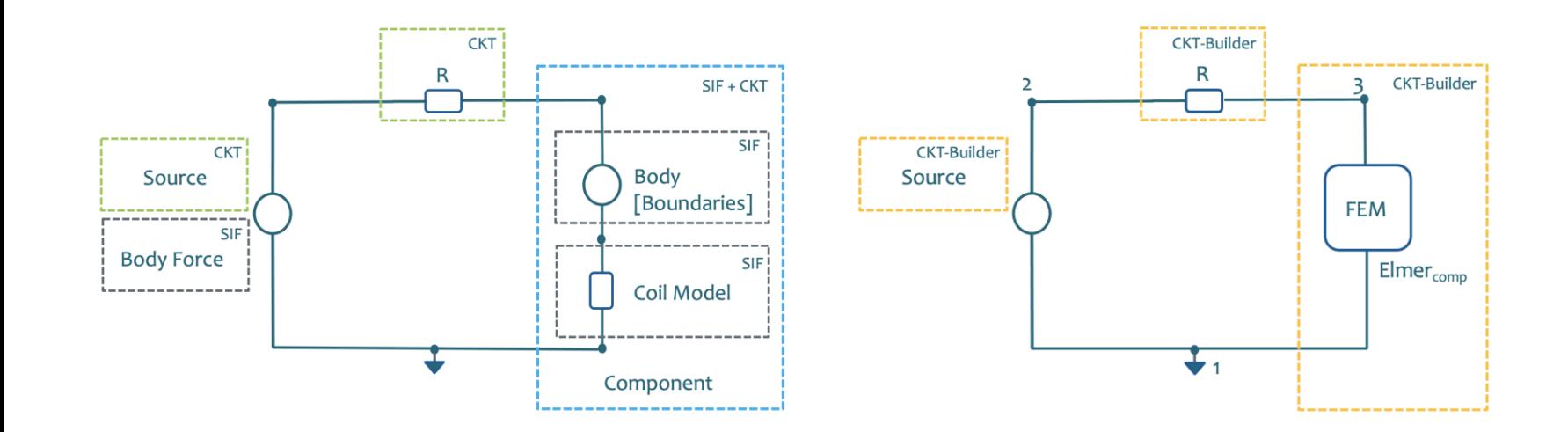

### **Elmer Circuit Builder: How to use it? https://github.com/ElmerCSC/elmer-elmag/tree/main/CircuitBuilder**

- What do you need?
	- o Python 3 and appropiate editor o IDE not needed but encouraged
- How to install it? o \$ pip install elmer-circuitbuilder
- How to set it up:
	- o Import elmer\_circuitbuilder library
	- o Setup output file name
	- o Set number of circuits
	- o Populate circuit with ground/ref node o and needed electrical components o Add components to circuit o Generate Elmer Circuit o Add .definition to .sif file

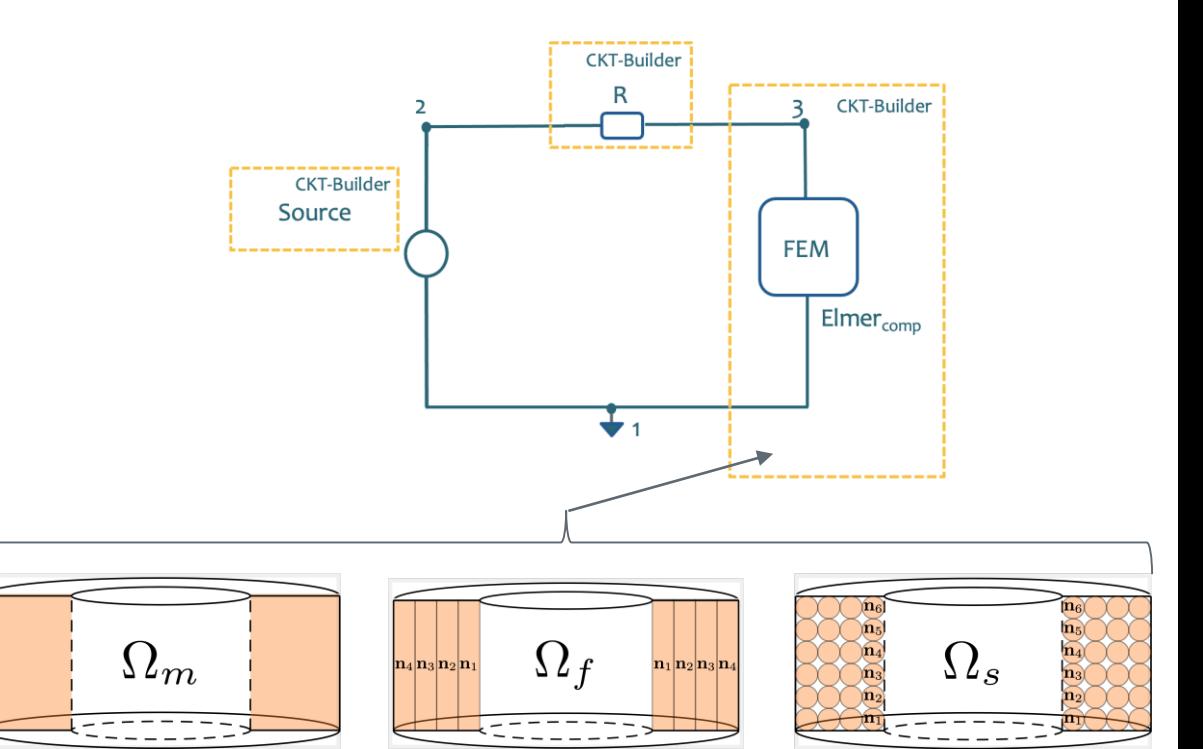

### **Elmer Circuit Builder: The main template**

### **https://github.com/ElmerCSC/elmer-elmag/tree/main/CircuitBuilder**

Coil

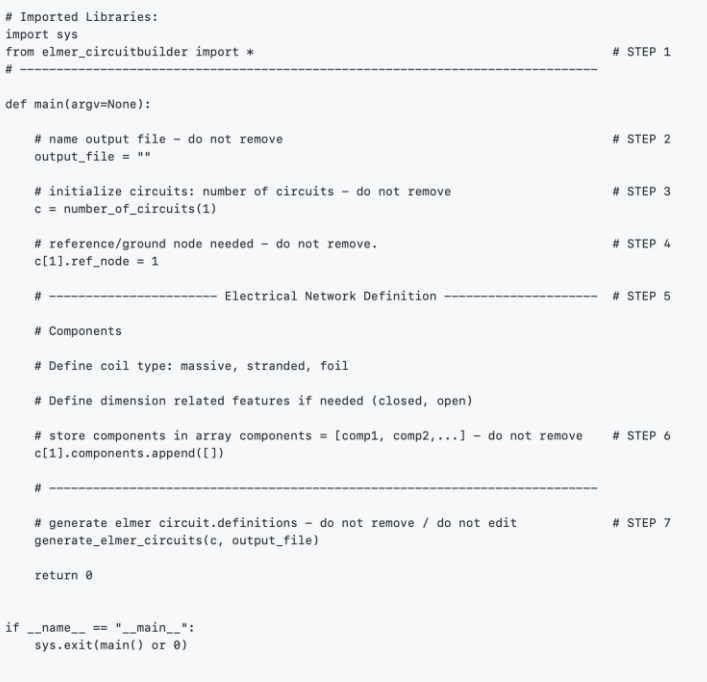

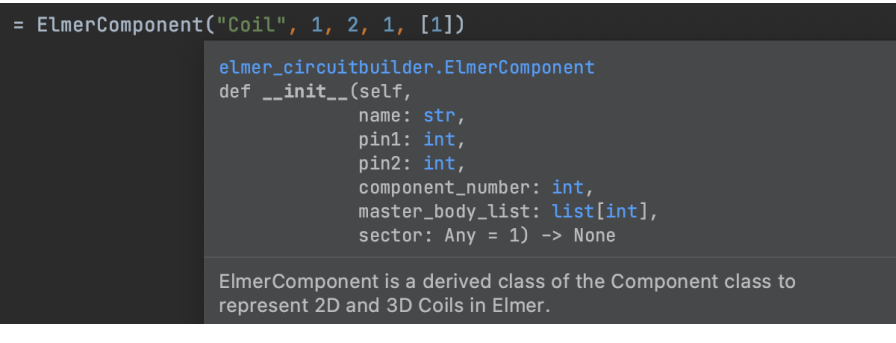

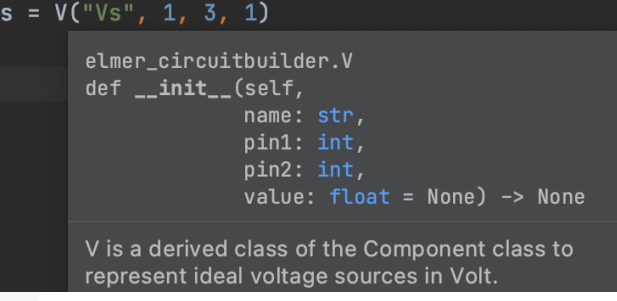

### **Elmer Circuit Builder: output file <circuit\_name>.definition https://github.com/ElmerCSC/elmer-elmag/tree/main/CircuitBuilder**

![](_page_10_Picture_1.jpeg)

![](_page_10_Picture_12.jpeg)

## **Source Time Dependencies (SIF Modifications)**

- The Circuit Builder is NOT a simulation tool. All simulation tweaks must be done within the sif
- Harmonic
	- oThe Angular Frequency is required in the Simulation Block

```
Simulation
 Angular Frequency = Real $ 2*pi*f\ddotscEnd
```
• Transient

oTime dependent functions can be implemented within the Body Force 1 definition. An example of a sinusoidal source:

```
Body Force 1
 Source = Variable "time"
      Real MATC "amplitude*sin(omega*tx(0))"
End
```
### **Elmer Circuit Builder Demo**

![](_page_12_Figure_1.jpeg)

### **Modeling Coils using the Circuit Builder Summary**

- Circuit Builder Library:
	- o[https://pypi.org/project/elmer](https://pypi.org/project/elmer-circuitbuilder/)circuitbuilder/
	- oMain template
	- oTransient sources
	- oInclude in .sif file
- Coil modelling examples:
	- o[https://github.com/ElmerCSC/elmer](https://github.com/ElmerCSC/elmer-elmag/tree/main/CircuitBuilder)elmag/tree/main/CircuitBuilder

![](_page_13_Picture_8.jpeg)

![](_page_13_Picture_9.jpeg)

![](_page_13_Picture_10.jpeg)

CSC

![](_page_13_Figure_11.jpeg)

**Upcoming webinar: 15.12. Geophysical applications beyond (but in connection to) Elmer/Ice**

![](_page_14_Figure_1.jpeg)

Elmer Webinar, Dec. 2021

### **Most important Elmer resources**

• <http://www.csc.fi/elmer>

oOfficial Homepage of Elmer

• [http://www.elmerfem.org](http://www.elmerfem.org/)

oDiscussion forum, wiki, elmerice community

• <https://github.com/elmercsc/elmerfem>

oGIT version control (the future)

• <http://youtube.com/elmerfem>

oYoutube channel for Elmer animations

• <http://www.nic.funet.fi/pub/sci/physics/elmer/>

oDownload repository

• Further information: jonathan.velasco@csc.fi

![](_page_15_Picture_12.jpeg)

![](_page_16_Figure_0.jpeg)

![](_page_16_Picture_1.jpeg)

![](_page_16_Picture_2.jpeg)

twitter.com/CSCfi

![](_page_16_Picture_4.jpeg)

linkedin.com/company/csc---it-center-for-science

### github.com/CSCfi